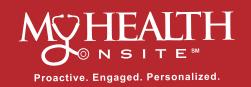

## **How to Schedule Appointments** through the Healow® App

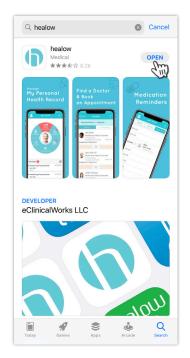

STEP 1 Download the Healow app. Make sure to check the Developer is eClinicalWorks LLC.

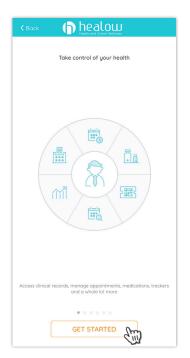

STEP 2 Open the Healow app and click "Get Started".

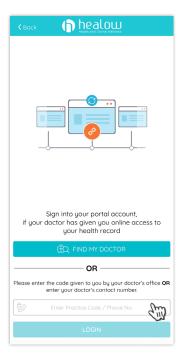

STEP 3 Login via the "Enter Practice Code / Phone No."

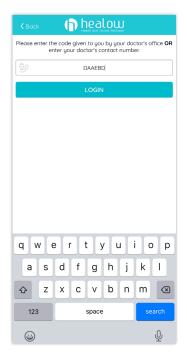

STEP 4 Enter the Practice Code: "DAAEBD".

Q Search visit reason

Lab Visit - ANNUAL VHP LABS 20 MIN

MD/APRN ADULT Sick Visit - Established Patient 20 MIN

MD/APRN ADULT Sick Visit - Established Patient 40 MIN MD/APRN ADULT Sick Visit - New Patient 40 MIN

MD/APRN ADULT Sick Visit - New Patient 60 MIN MD/APRN PEDIATRIC Sick Visit - Established Patient

FLU Vaccine - 10 Min

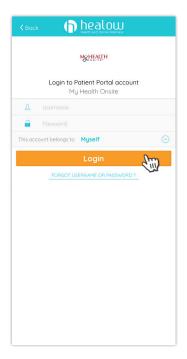

**STEP 5** Enter your Patient Portal account Username & Password. Click "Login".

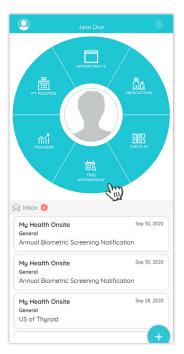

STEP 6 Click "Find Appointment".

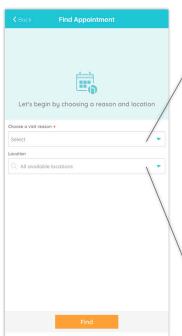

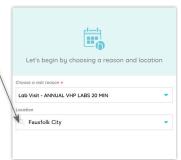

STEP 7 Choose a "Reason for Visit" and then "All Available Locations" or search by a specific location.

Continued on back

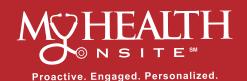

## **How to Schedule Appointments** through the Healow® App

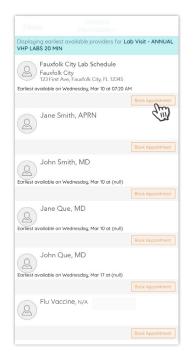

**STEP 8** Select the Provider/Option you need and select "Book Appointment".

Validate

5

8

0

STEP 11 A validation

code will be sent to your

phone. Enter the code

and click "Validate".

6

9 wxyz

(XI

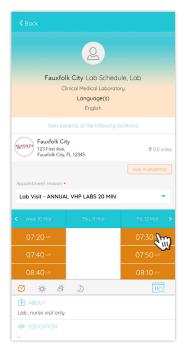

STEP 9 Select your desired date and time.

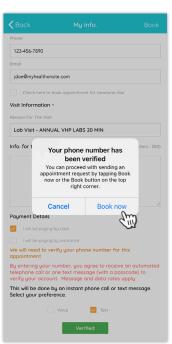

STEP 12 Once vour number has been verified. click "Book Now".

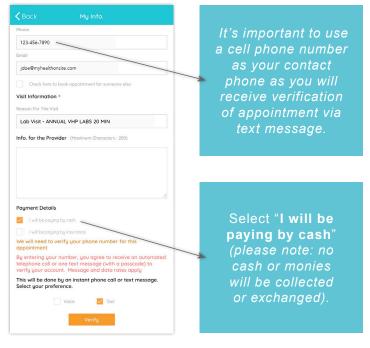

STEP 10 On the My Info page, confirm your information and appointment details are correct. Enter any information you would like the Provider to know about the visit. Select the "Verify" button for verification of appointment.

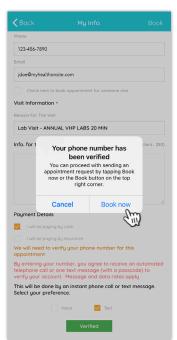

**STEP 13** You will receive an email confirmation of appointment to your registered email account.

(A) 07:30 AM

Fauxfolk City Lab Schedule Fauxfolk City 123 First Ave, Fauxfolk City, FL 12345

123-456-7890

Book Another Appointment

nealow Hello, Jane

rint your health record for this upcoming appointment laving access to your complete health record will help your doctor treat you better.

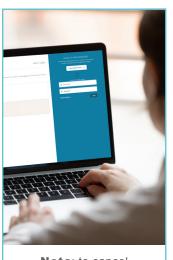

Note: to cancel or reschedule your appointment please log onto your Patient Portal at www.my-patientportal.com or call the 24-hour Call Center Support Team at 1-888-644-1448 to reach an operator (cancelling through the Healow app is not available at this time).

Healow® is a registered trademark of eClinicalWorks, LLC | My Health Onsite Adheres to All HIPAA & Confidentiality Regulations | © 2021 My Health Onsite | All Rights Reserved | REV031621

4

7 PQRS